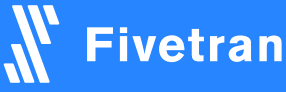

**XX** snowflake

## +++<br>+++ **+ a b | e a** v<sup>.</sup>

fivetran.com snowflake.com tableau.com

# **Jump Start Your Sales Analysis**

The modern cloud platforms for data integration and management meet the leading analytics provider

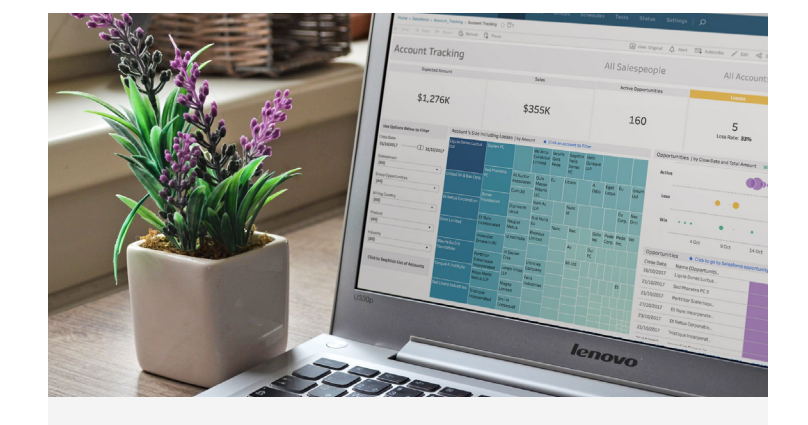

The Tableau Dashboard Starter for Salesforce is a great way to help you hit the ground running with actionable data quickly. Now with Fivetran and Snowflake, you can do this faster than ever with a zero-management pipeline and warehouse built to scale analytics to users at every level of the organization.

### **Automated Infrastructure**

Access to data like never before. The Fivetran platform simplifies the extraction, loading, and transformation of all your sales data by automating the entire process. With a simple authorization, the Fivetran Salesforce connector seamlessly begins replicating the full schema into Snowflake and automatically migrates any future schema changes, so you can unlock the power of your sales data faster than ever. With the help of Fivetran and Snowflake, you no longer have to overload Tableau with constant extracts and now have the ability to combine Salesforce with other data directly in Tableau.

#### **Centralized Approach**

Performance that every analyst will love. Snowflake Data Warehouse makes it easy to enable rapid analytics, and derive data-driven insights for all your business users with a powerful cloud SQL data warehouse. Snowflake automatically handles infrastructure, optimization, availability, data protection and more so you can focus on using your data, not managing it.

#### **Accelerated Decisions**

Have a sales team your whole industry chases. The Tableau Starter dashboard lets you at a glance track accounts, see quarterly results, view top accounts, track and view opportunities and marketing leads, or anything else that is critical to having a world-class sales department. Easily edit and make additions to the dashboard to see exactly what your business needs to make informed data-driven decisions.

- 1. [Sign up for Snowflake](https://trial.snowflake.com/)
- 2. Connect to Fivetran via Snowflake Partner Connect
- 3. Add Salesforce connector to Fivetran
- 4. Wait for Historical Sync to complete
- 5. [Sign up for Tableau Online](https://sso.online.tableau.com/public/idp/SSO) or Tableau Server
- 6. Download .ZIP from \*TT\*
- 7. Unzip the folder and follow attached instructions
- 8. Start analyzing Salesforce data

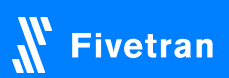